## **Managing a Public API Disabling the API**

Theoretically, a public API can be used by everyone. Depending on the assigned visibility, it may not be found by all users. If you have tried this tutorial on your own system and you want to make sure that the API is not accessible to everyone, **we recommend that you disable or delete the created API** afterwards if the customer system is accessible to the public.

**On this Page:**

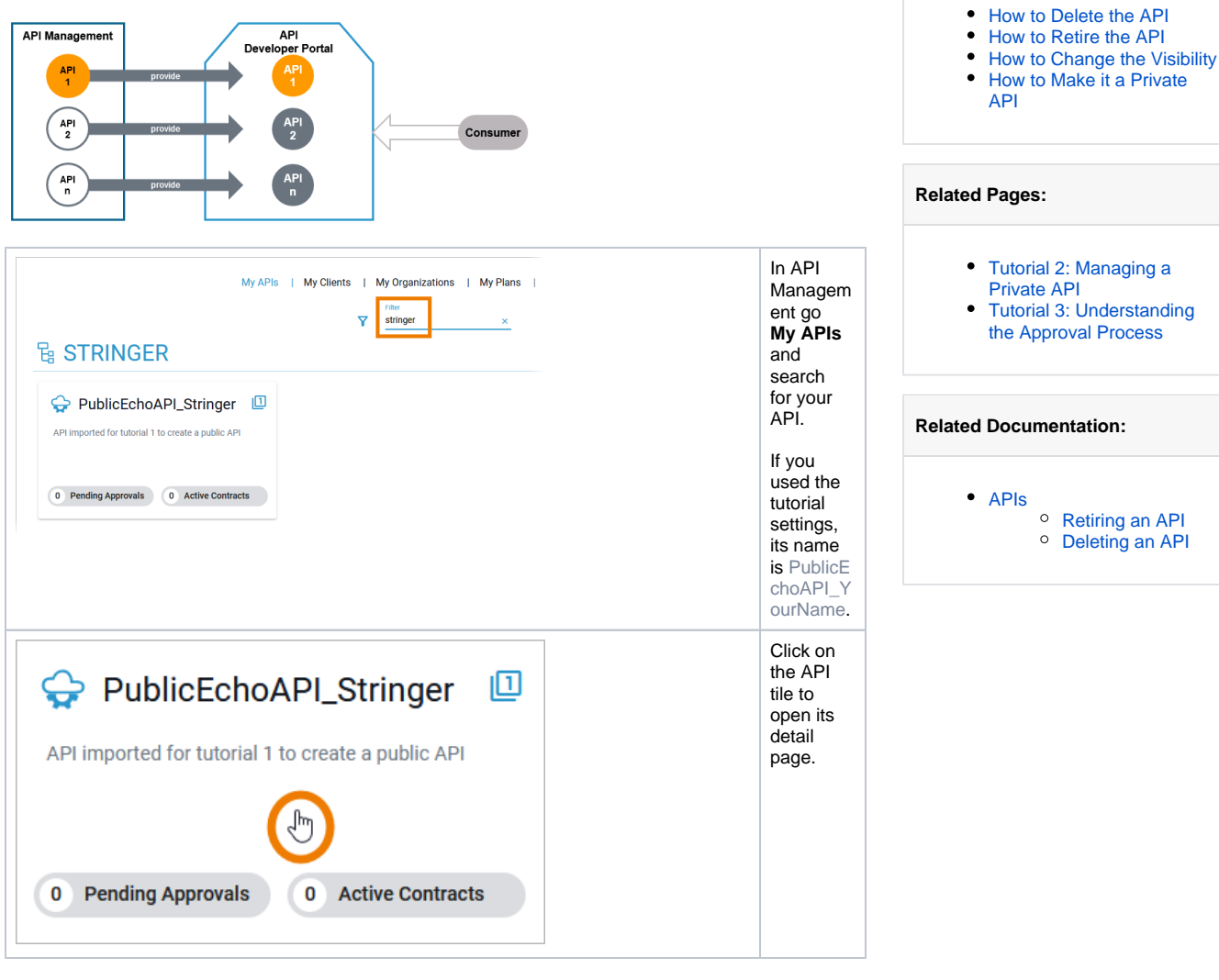

You have various options for making your API less or no longer accessible:

- [You can delete the API.](#page-0-0)
- [You can retire the API.](#page-1-0)
- [You can change the visibility.](#page-2-0)
- [You can make the API private.](#page-4-0)

## How to Delete the API

<span id="page-0-0"></span>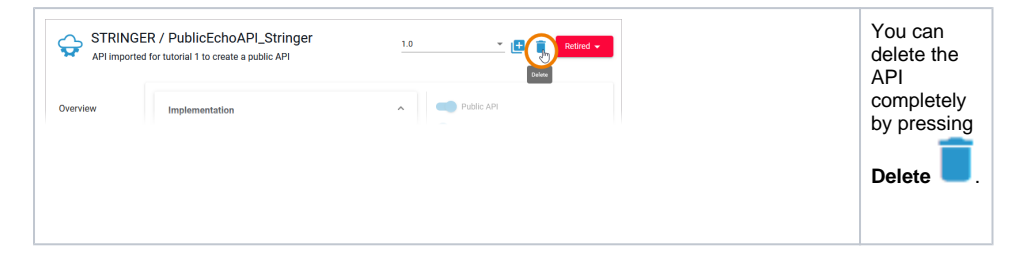

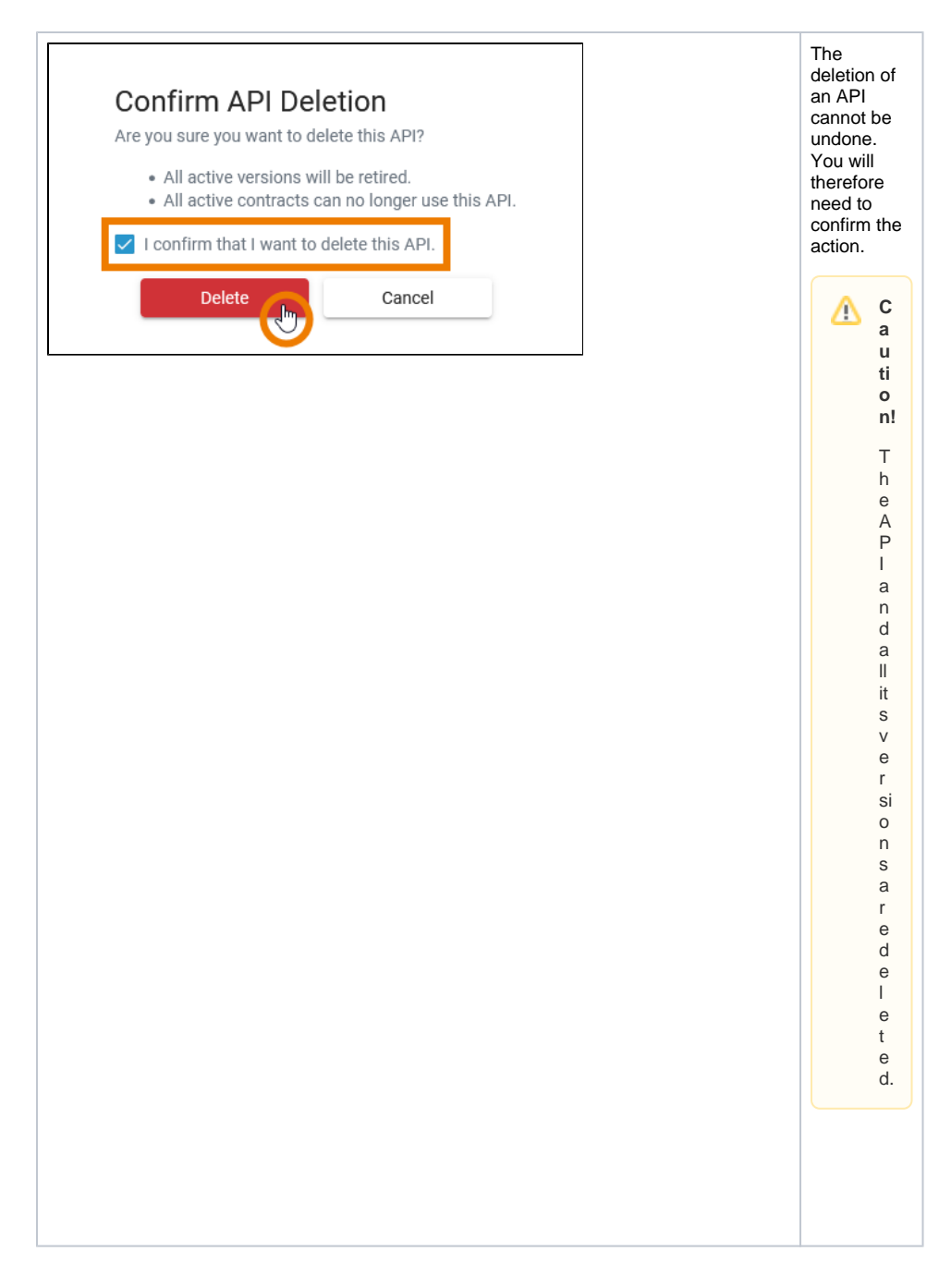

<span id="page-1-0"></span>How to Retire the API

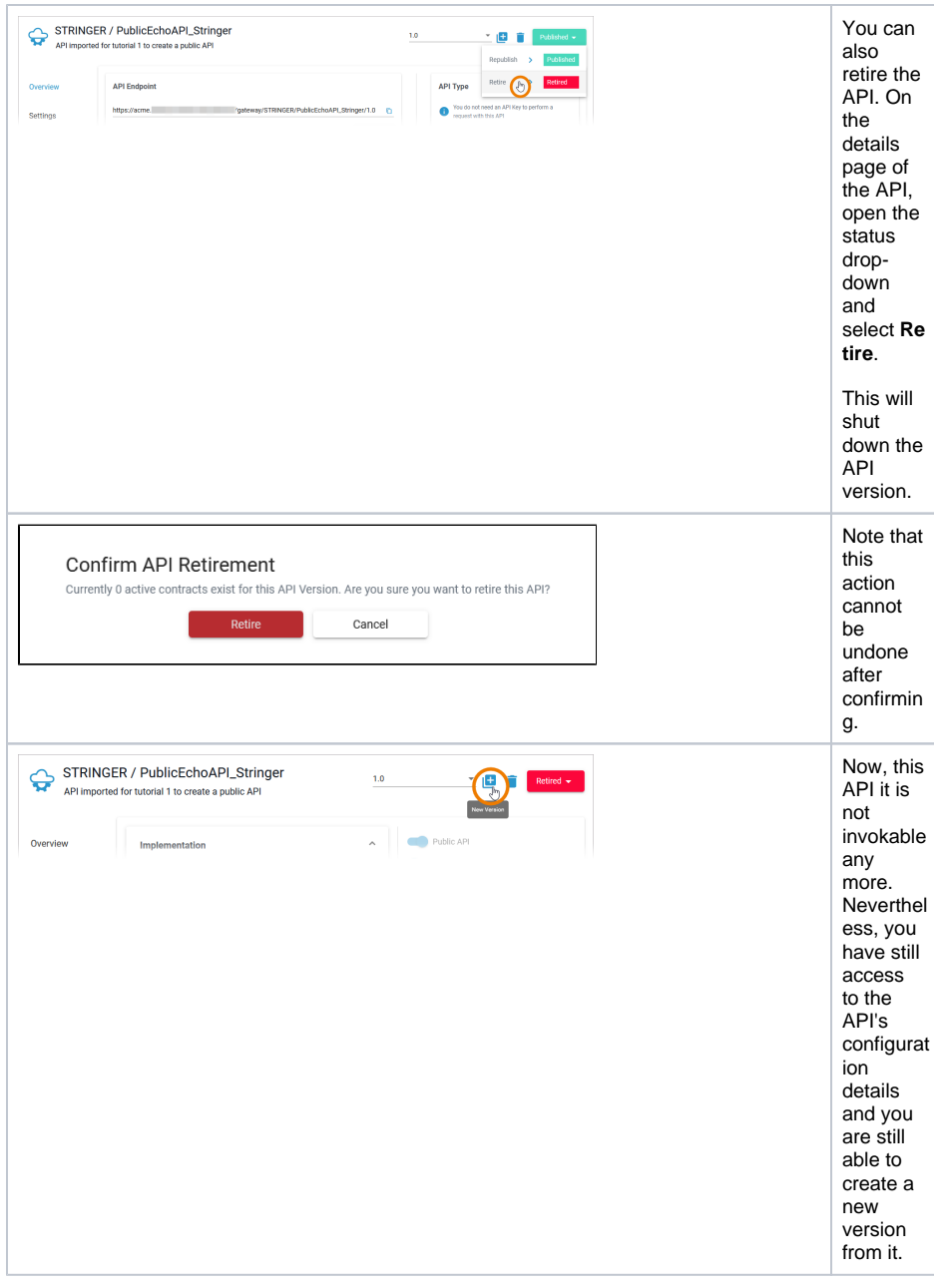

## <span id="page-2-0"></span>How to Change the Visibility

Another possibility to make the API less accessible is changing its visibility. This restricts the user group that is able to find the API in the Developer Portal.

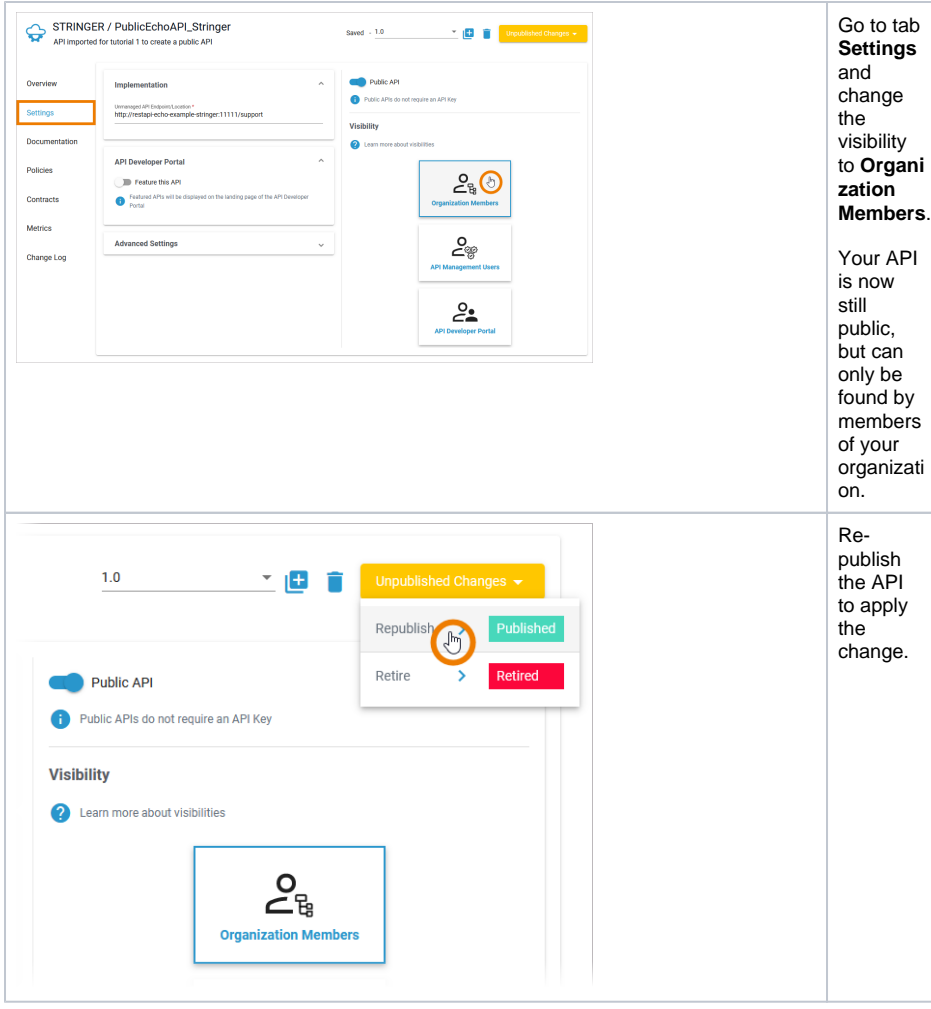

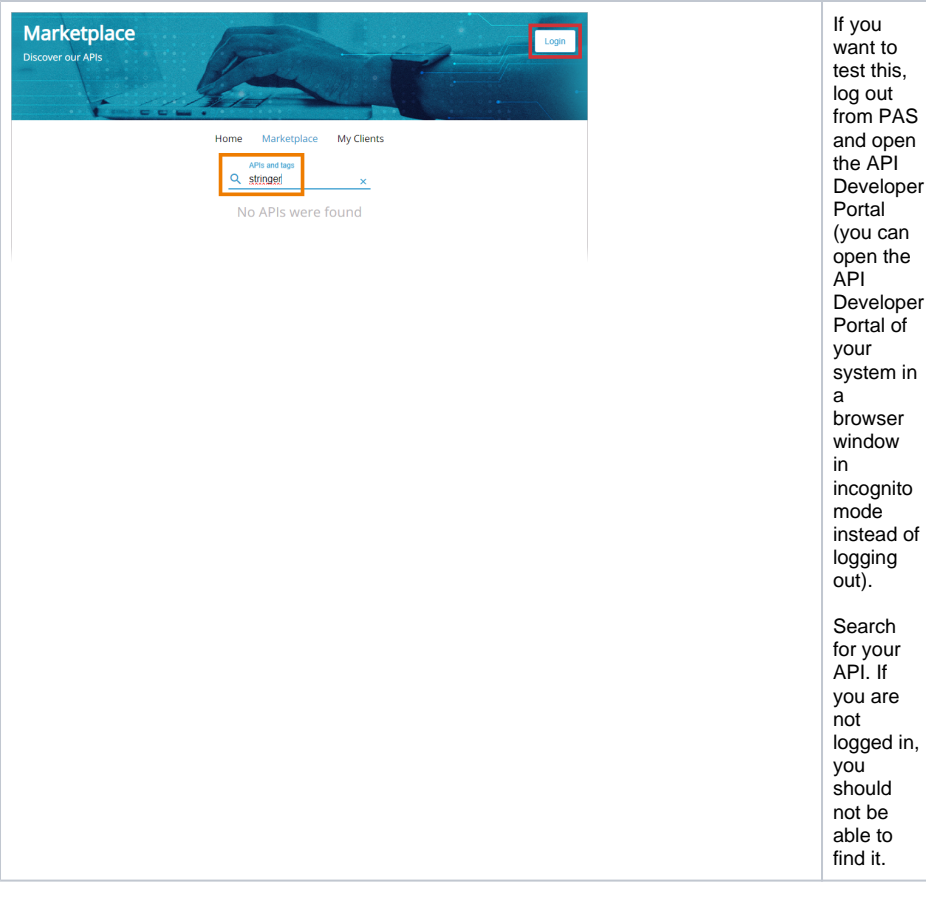

## <span id="page-4-0"></span>How to Make it a Private API

Another possibility to make the API less accessible is changing its type. If you change the API type from public to private, you disable public availability of the API.

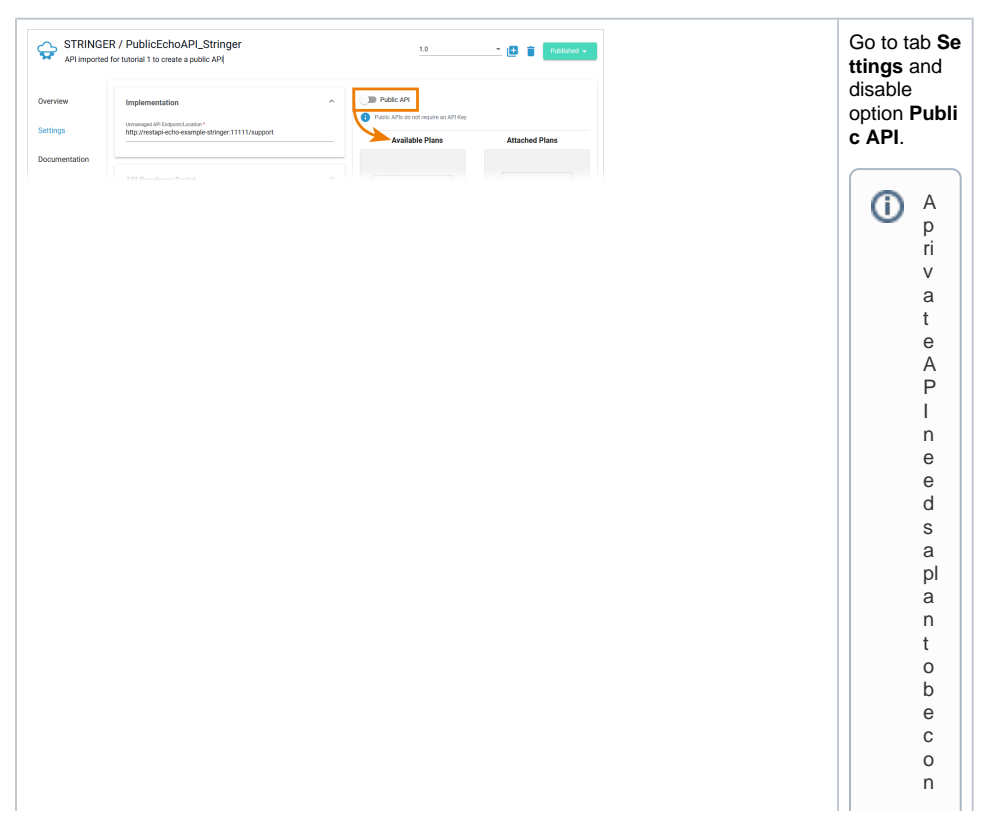

 $\Box$ sumable . To make su rethat the public A P I is not available online anymore ,youne ed to a tha cha plantoit now a n

T.

П d r e p u bl is h t h e A P l . T h e n e c e s s a ry st e p s t o p u bl is h a p ri v a t e A P l a r e al s o e x pl ai n e d in d e t ai l . in T u t o ri al 2 : . M a n a gi

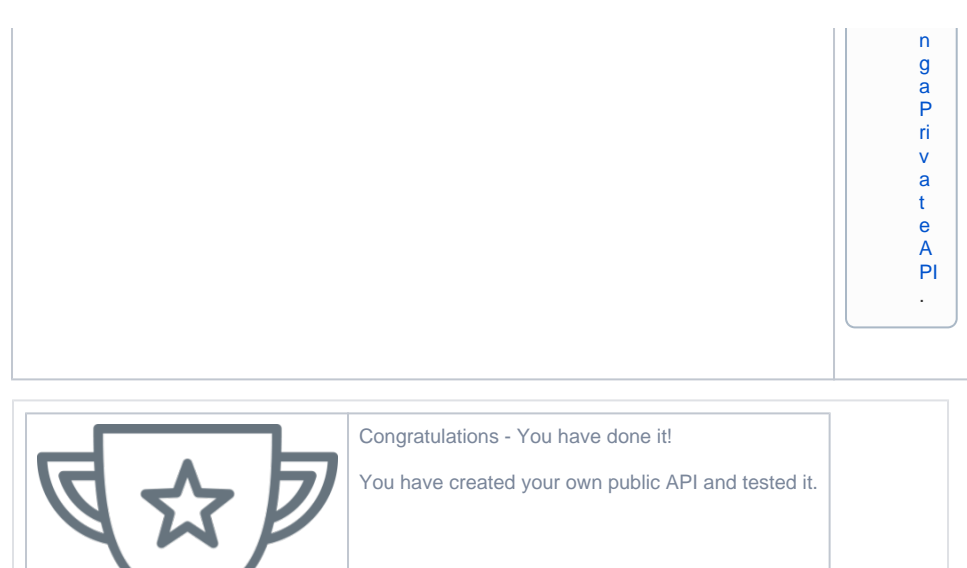

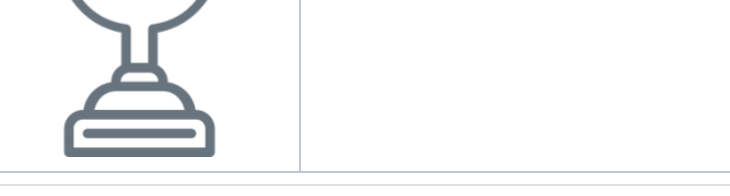